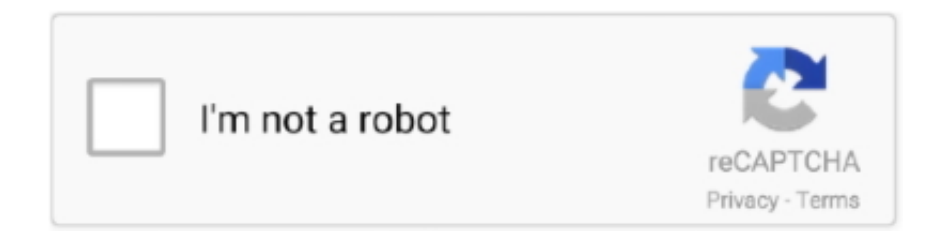

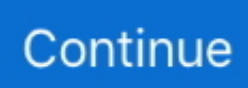

## **Mac Key Primarily Used For Text Document Navigation**

Mac Keyboard Shortcuts Command + C/V Easily copy/paste text and documents; command + S Save current document or file.. Small business owners and individuals who use their computers heavily can benefit from learning the following mac keyboard shortcuts to boost productivity by making navigation easier and performing tasks faster.. In the examples below, I will use a PDF copy of my free 4 Ways To Tame Your Documents Guide.. Click it and it will open up the Summary application Summarize Service Your text will now be summarized, but it doesn't stop there.. Do You Have Summarize Enabled? Open up a searchable PDF in Preview, a text file in a text editor, or a website in Safari.. Right click on the text, and you should see Summarize (it may be buried in a Services submenu).

How about you? Leave a note in the comments if you think this feature would (or wouldn't be) useful and how you'd use it.. DOWNLOAD NOW Mac OS X Summarize Service Sometimes there are hidden features in the nooks and crannies of the Mac operating system, and Summarize Text is one of them.. Do you see Summarize in the list like this screenshot? If not, you're going to have to enable it.. Note: To use shortcut keys on a portable computer, press Fn with the shortcut key.. Once you have things how you like them, you can either read the text there in the Summary application, copy & paste the text out, or save it as an RTF file.. Is Summarize There? Enabling Summarize From that same Preview > Services menu, click Services Preferences.

## **primarily used for text document navigation**

primarily used for text document navigation, what can be used to navigate documents

By default it shrinks it by about 80% Default Summary You can move the slider to make it bigger or smaller, so you can go way down to 1–5% and get a super short summary.. Check it to enable Enable Summarize Service Summarize It! Back in whatever application you were just using, highlight the text you want to summarize or Select All if you want to do the whole document.. You can assign a shortcut key (F1—F8 on your keyboard) to a paragraph, character, or list style, then use the shortcut key to apply the style to selected text.. Whether you are wanting to create an executive summary for a document or you just want to get the gist before diving in, wouldn't it be helpful if your computer could do the skimming for you? The Mac OS X operating system and Microsoft Word on Windows have little-known summarizing tools that can do a pretty decent job of giving you the key points of a document or block of text.. Hopefully it will make a return someday Do You Summarize? I can see myself using text summarization when I have a long document to read and I want to get the key points before digging in.. Small Summarize But you will probably get the best results at around the 25–30% mark.. Unfortunately, AutoSummarize was removed from Word in Word 2010, and hasn't been seen since.. However, before I show you how to use it, we have to check if it is set up first.. You can use whichever PDF you'd like, or you can get my Guide by filling out your details here.. AutoSummarize In Microsoft Word for Windows While Windows users don't have this functionality built into the operating system (as far as I know), a similar function does come included in Microsoft Word 2003 and 2007.

Highlight some text and go to the Services menu In this example in Preview I will go to Preview and then Services.. In the right pane, scroll way down to the bottom of the Text section and you should see Summarize there.

d70b09c2d4

[http://seijanmi.ga/jericellic/100/1/index.html/](http://seijanmi.ga/jericellic/100/1/index.html)

[http://gosacage.ga/jericellic60/100/1/index.html/](http://gosacage.ga/jericellic60/100/1/index.html)

[http://leitecedli.tk/jericellic25/100/1/index.html/](http://leitecedli.tk/jericellic25/100/1/index.html)